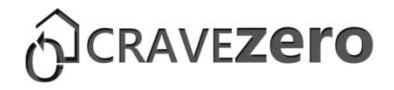

# D2.3: STRUCTURED REPOSITORY OF EXISTING LCC CALCULATION TOOLS

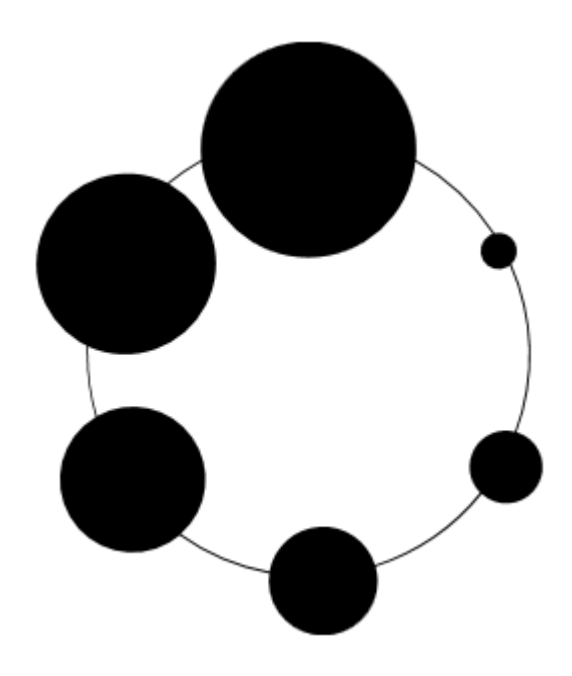

## COST REDUCTION AND MARKET ACCELERATION FOR VIABLE NEARLY ZERO-EN-ERGY BUILDINGS

Effective processes, robust solutions, new business models and reliable life cycle costs, supporting user engagement and investors' confidence towards net zero balance.

> CRAVEzero - Grant Agreement No. 741223 **WWW.CRAVEZERO.EU**

> > Co-funded by the Horizon 2020

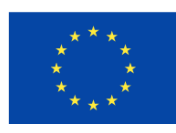

Framework Programme of the European Union

# D2.3: STRUCTURED REPOSITORY OF EXISTING LCC CALCULATION TOOLS

Authors: Roberta Pernetti<sup>1</sup>, Konstantina Krystallidi<sup>1</sup> <sup>1</sup>eurac research

Contributors: Tobias Weiss<sup>2</sup>, Klara Meier<sup>3</sup> <sup>2</sup>AEE-INTEC <sup>3</sup>ATP-Sustain

August, 2018

*Disclaimer Notice: This document has been prepared for the European Commission however it reflects the views only of the authors, and the Commission cannot be held responsible for any use which may be made of the information contained therein.*

## FOREWORD

This report has been developed within Task 2.3 or the project CRAVEZero that aims to provide a support framework for the planning of nZEBs in a Life Cycle Cost (LCC) perspective by setting-up a structured repository of LCC tools.

Cost optimal and nearly zero energy performance levels are principles initiated by the European Union's (EU) Energy Performance of Buildings Directive, which was recast in 2010. These will be major drivers in the construction sector in the next few years because all new buildings in the EU from 2021 onwards are expected to be nearly zero energy buildings (nZEB).

While nZEB realised so far have clearly shown that the nearly-zero energy target can be achieved using existing technologies and practices, most experts

agree that a broad-scale shift towards nearly-zero energy buildings requires significant adjustments to current building market structures. Cost-effective integration of efficient solution sets and renewable energy systems, in a form that fits with the development, manufacturing and construction industry processes, as well as with planning, design, and procurement procedures, are the major challenges.

CRAVEzero will focus on proven and new approaches to reduce the costs of Nearly Zero Energy Buildings (nZEBs) at all stages of the life cycle. The main goal is to identify and eliminate the extra costs for nZEBs related to processes, technologies, building operation, and to promote innovative business models taking into account the cost-effectiveness for all the stakeholders.

© Copyright by the Horizon 2020 Framework Programme of the European Union

Published by author's institute/company, country

Disclaimer Notice: This document has been prepared for the European Commission however it reflects the views only of the authors, and the Commission cannot be held responsible for any use which may be made of the information contained therein.

## EXECUTIVE SUMMARY

Within Task 2.3 eurac research, with the support of AEE-INTEC and ATP Sustain, developed a structured analysis of existing LCC evaluation tools, underlining features, complementarity, overlapping and providing information on the suitability of the tools according to the purpose of the evaluation.

This report presents the results of the activity, with a description of the analysed tools and of the structured repository.

The first part, reports a general overview with a brief description of the main features for each analysed tool, as reported in [Table 1](#page-9-0)*.*

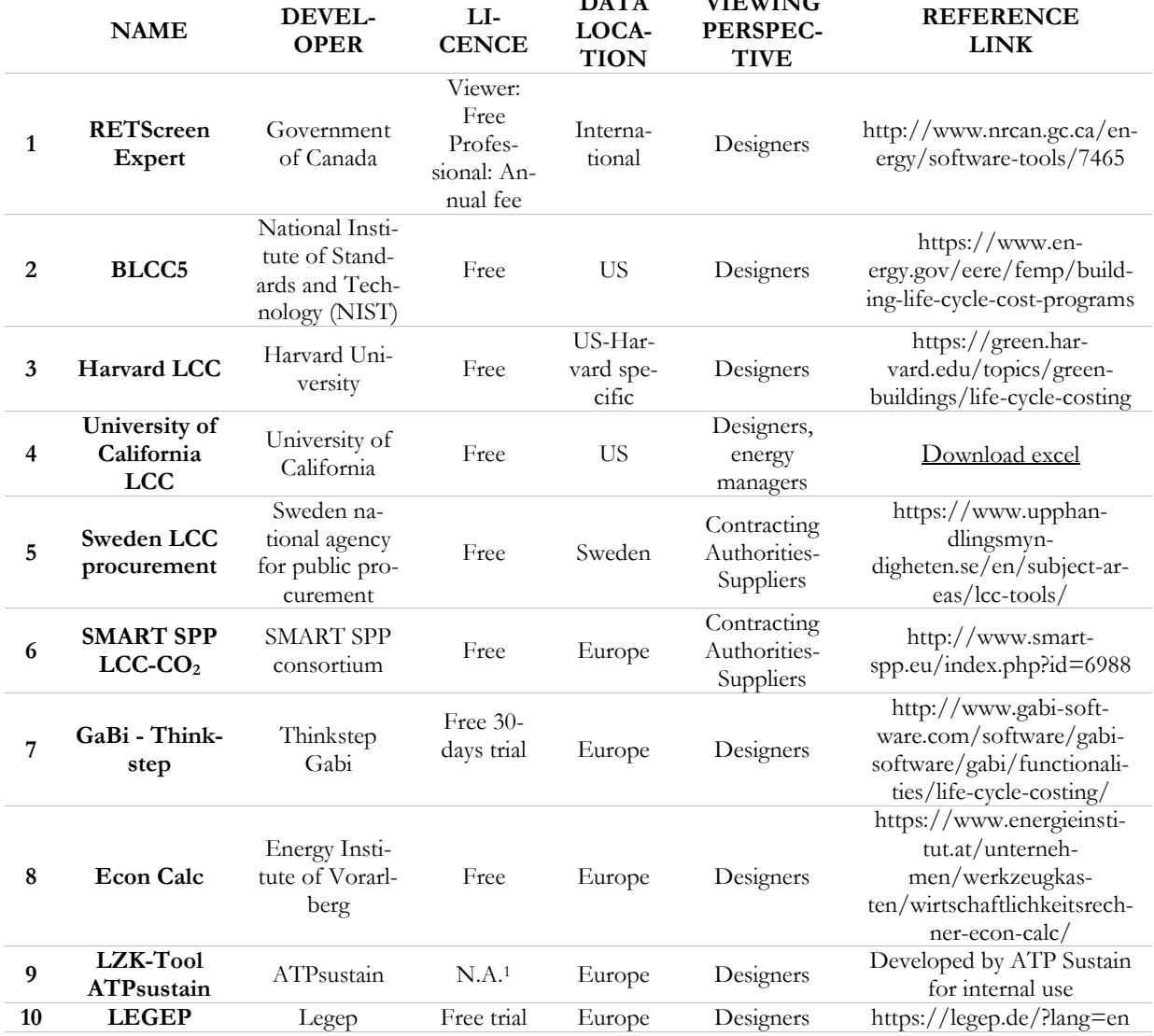

**DATA** 

**VIEWING** 

#### *Table 1. Overview of the analysed tools*

<sup>1</sup>*The tool is not publicly available, but it has been developed by ATP Sustain for internal use*

The repository of the tool is structured in three sections: analysis of the inputs needed for the calculation, analysis of the outputs provided and main features of the tools.

### ANALYSIS OF THE INPUTS

The first decision criteria for adopting an LCC tool is the availability of information, thus using a more detailed tool in case of lacking inputs could not be cost-effective. In order to provide a clear overview of the cost information that the user of each tool is requested to enter as inputs, a structured categorisation of costs over the building life cycle of has been adopted according to the scheme of cost categories elaborated by the European Committee of Construction Economist (CEEC). In particular, the inputs included in the analysis are the following:

- (i) *Site acquisition*: costs associated with the acquisition of the project's site.
- (ii) *Project funding*: financial information, possible grants and subsidies of the projects, taxes on funding.
- (iii) *Construction costs*: building cost inputs and to all external works costs.
- (iv) *Labour costs:* costs and fees associated with labour in any part of the process.
- (v) *Incidental costs*: bidding process, ancillary costs and charges, project budget risk allowances that the user might enter
- (vi) *Costs in use*: maintenance, operation and end of life costs
- (vii)*Incentives:* building rentals or any other utility rebates

The analysis highlights RETScreen as the most comprehensive tool, including most of the inputs, as well as EconCalc that require a high level of detail. Accordingly, the application of RETScreen and EconCalc suits a detailed level of design and evaluations, where there is a significant availability of information about the new building. In case of lack of data or uncertain inputs, other tools could suit more the analysis (i.e. Smart SPP, LCC elaborated by the University of California and the Harvard LCC calculator).

The other tools present an average level of detail and they can be adopted during the final design phase since they include a good insight of the construction costs (in case of BLCC5 the costs are aggregated, while the other tools are more detailed). Figure 1, shows an overview of the level of detail of the tool, considering the suitability for the three design phases: early, definitive and executive

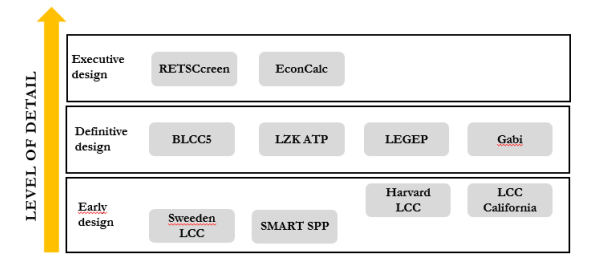

*Figure 1. Overview of the level of detail of the tools* 

### ANALYSIS OF OUTPUTS

Starting from the same reference [\[21\]](#page-28-0), the structure of the output analysis is implemented in a comparative check-list. In particular, output data were gathered and grouped into two categories:

- (i) **Financial outputs**, such as LCC costs, savings and any financial ratios indicating the feasibility of the projects analysed.
- (ii) **Energy-related outputs**; in this category, outputs associated with the environmental impact of the projects (both energy and  $CO<sub>2</sub>$ emissions) are listed, as well as energy costs and savings outputs.

The analysis highlighed that EconCalc and RETScreen provide a comprehensive overview regarding financial indicators, including the possibility to compare solutions regarding costs and benefits, calculating savings and the payback of the solutions. On the other hand, the tool developed by the University of California is the more synthetic one, calculating only one indicator (i.e. LCC). LCC is a common output also for the other tools classified, in the previous section, as suitable for the early design stage. Finally, it is important to point out that SMART SPP provide, as an output, the evaluation of the proposed solutions as decision support for assessing the cost-effectiveness in a tender process.

### FEATURES OF THE TOOLS

The third pillar of the repository of LCC tools is the analysis of the offered features. Considering that the comparison of the features is sometimes quite difficult since the tools have different structures and characteristic, three categories are identified:

- (i) Software interface and flexibility: user-friendly orientation & User support, flexibility in data inputs/manual entries, transferability to national contexts, suitability for the early stage of planning and renovation projects.
- (ii) Data management: integration of databases, integration of case studies/templates, development of CBS
- (iii) Calculation and export: total cost determination, generation of cost estimates, calculation of energy/ utility savings, determination of high-cost contributors, uncertainty analysis,

#### CONCLUSIONS

This report includes a significant amount LCC tools summarising the main features and the inputoutput list. The analysis highlighted some standard features, like the suitability also for renovation projects (and not only for new constructions), detailed documentation for user support, possibility to compare different scenarios.

There are also a couple of limiting factors that occur, like the limitation of the study length (that is maximum 25 years) and the limitation to one currency.

Another significant result of this report is the identification of the uncommon features of the tool, that represent interesting development inputs for the CRAVEZero LCC tool. In particular, the main identified ones are:

- (i) the potential adaptation of the tool to national contexts,
- (ii) the possibility to generate a reliable cost estimation through reference databases for

sensitivity/risk analysis, graphical display of results, comparison of results, creation of report.

Apart from RETScreen, which results in the most comprehensive tool regarding features, the functionalities of the other tools are quite comparable, ranging from 41 % to 59 %. The two easiest tools, i.e. LCC of California University and Harward LCC, present the lowest compliance with the features, respectively 18 % and 29 %.

construction elements Identification of the elements and costs that mainly affects the LCC

- (iii) Suitability for early design (i.. possibility to simplify the building features and change the level of the analysis)
- (iv) Sensitivity analysis of the inputs values

Moreover, although is explicitly indicated in the standard EN 15686-5 [\[9\],](#page-28-1) none of the analysed tools implement an algorithm to perform an uncertainty analysis, that would allow verifying the impact of uncertain input variables (e.g. interest rate, cost of maintenance, inflation) on the building life cycle.

This would be a key feature to be included in CRAVEZero tool/ CRAVEzero pinboard, for providing the user with a higher awareness of the reliability of the results, and for identifying the most suitable design solutions according to the uncertain data.

## **Contents**

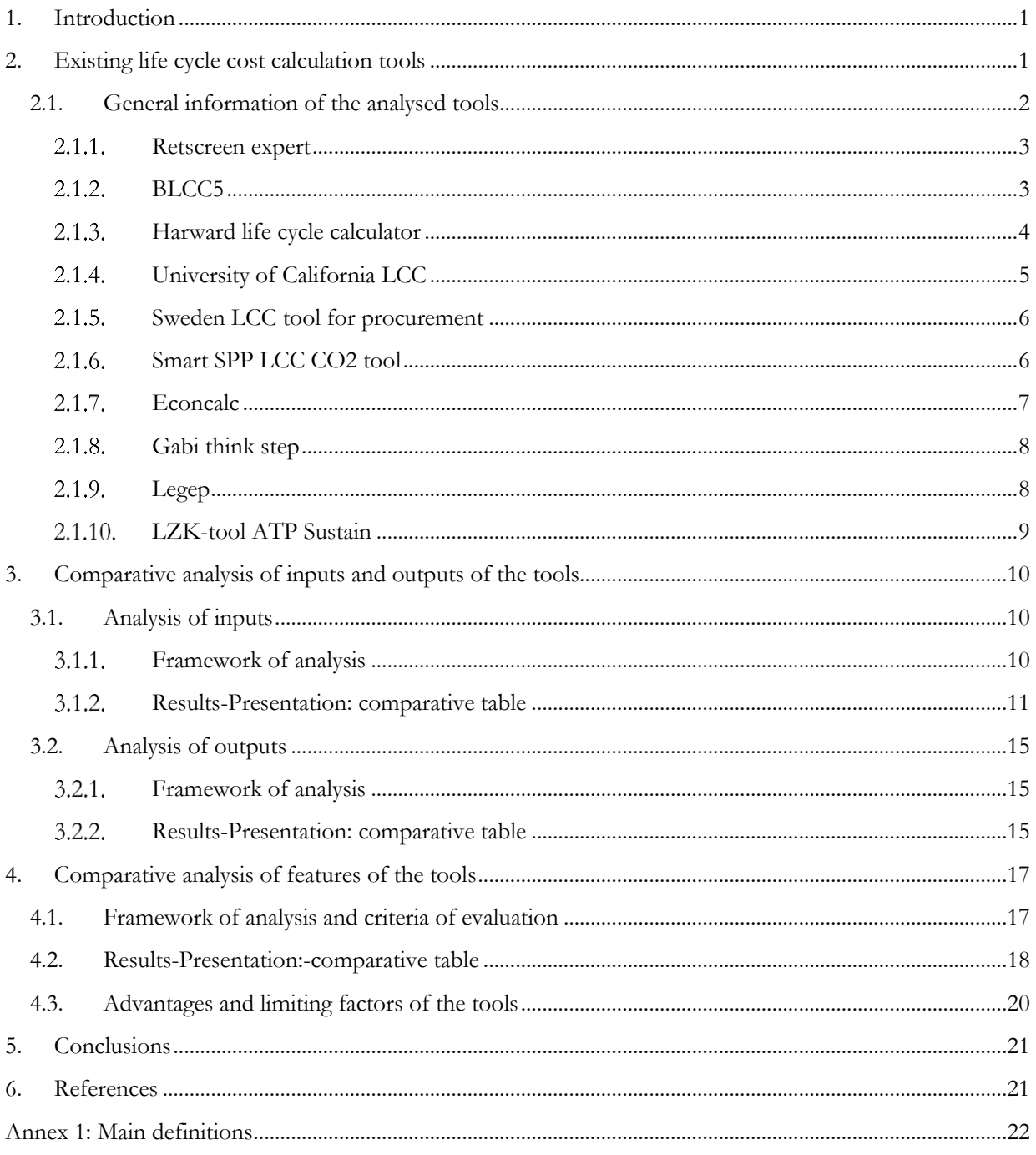

## LIST OF FIGURES

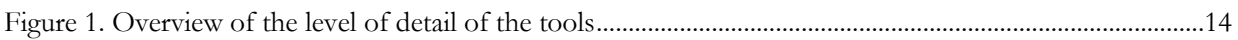

## LIST OF TABLES

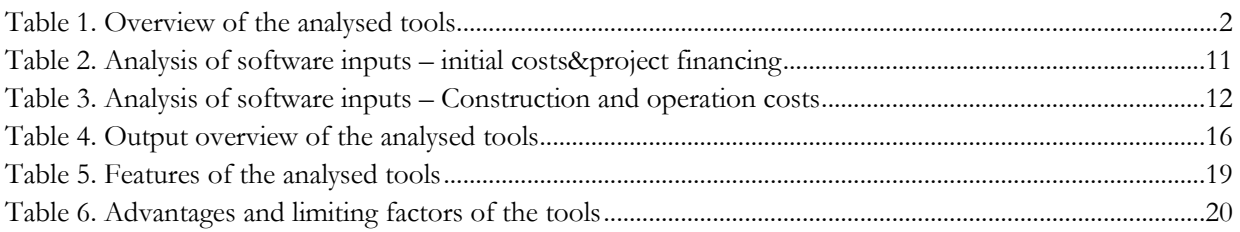

## <span id="page-8-0"></span>1.INTRODUCTION

The project CRAVEZero aims to identify the extracosts of nZEBs during the life cycle in order to provide solutions for their reduction optimising technologies, processes and business models. In this regards, within the project is under elaboration the CRAVEZero LCC tool, which will implement the achievements of the project to support the designers of future nZEBs in the project preparation having a life-cycle perspective.

Anyway, there are several existing tools available on the market, and Task 2.3 aims to analyse their features in order to create a structured repository of LCC evaluation software.

This repository will be, on the one hand, the base for defining the features of the CRAVEZero LCC tool and, on the other hand, an interesting reference for the designers and decision makers who need to perform an LCC analysis of buildings and technical solutions.

This report, the deliverable D2.3, includes a general overview of ten tools in English or German language, which are online available (at least with a free temporary version). Although the tool is not publicly available, the report describes also the characteristic of also LZK-Tool, since it has been developed by the project partner ATPsustain for internal use. Moreover, it the report includes the description of the repository structure, including the analysed features and references.

The tools are analysed regarding inputs, outputs and software technical features. For the analysis, it is important to define a common structure for assessing tools having a different level of detail, specific aims and targeted stakeholders. In this regard, the repository is based on the approach developed by the European Committee of Construction Economists (CEEC), which provides an EU-wide structure for LCC analysis [\[1\].](#page-28-0)

At the current stage of development, the repository includes ten tools. Nevertheless, it could be integrated at any time, according to the approach described in this deliverable.

## <span id="page-8-1"></span>2.EXISTING LIFE CYCLE COST CALCULATION TOOLS

Planning new nZEB in a life-cycle cost perspective allows to set-up a design process based on a more comprehensive business plan, having the control of the costs on each phase of the building life and a more conscious use of resources. This is the reason why multiple calculation tools have been developed in the last years for LCC analysis purposes. The existing LCC calculation tools that were included in this analysis were chosen upon web and literature research, for the gathering of up-to-date and trustworthy information.

The criteria for the selection of the tools were relatively simple and focused on language, licence and availability of specifications of the tools. In particular, calculation tools available in English or German language that have a temporary trial version free of subscriptions were adopted. In addition, since the project partner ATP Sustain has elaborated it, the

analyses includes also LZK-Tool, even though it is not publicly accessible but only for internal company use. Since the scope of this analysis is to provide a support framework for nZEB, the selected calculation tools have a particular focus on buildings. However, the analysis includes a couple of calculation tools that can also be used for products, systems and services, since it was estimated that the specific tools above' structure could also be adopted for building evaluation.

In particular, the LCC tools included in the comparative analysis are the followings:

- 1. RETScreen Expert
- 2. BLCC5
- 3. Harvard Life Cycle Calculator
- 4. University of California LCC
- 5. Sweden LCC tool for procurement
- 6. SMART SPP LCC-CO2 tool
- 7. GaBi Thinkstep
- 8. Econ Calc
- 9. LZK-Tool ATPsustain
- 10. LEGEP

#### <span id="page-9-0"></span>**Table 1. Overview of the analysed tools**

All of the above calculation tools are listed in [Table](#page-9-0) 1, along with some relevant primary information, such as their developers, licences, data location and viewing perspective, in order to rapidly provide a general overview.

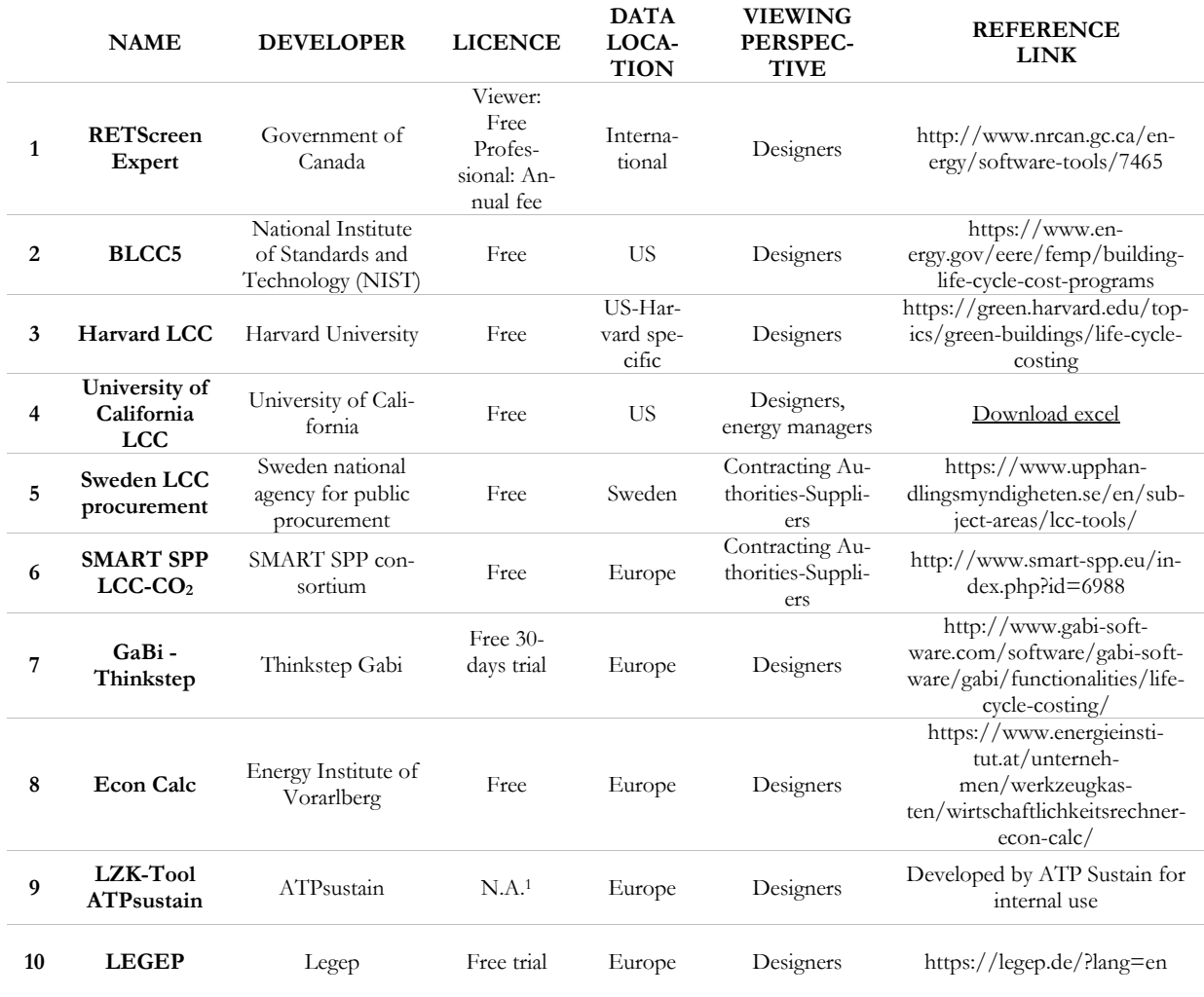

<sup>1</sup>*The tool is not publicly available, but it has been developed by ATP Sustain for internal use*

## <span id="page-9-1"></span>2.1. GENERAL INFORMATION OF THE ANALYSED TOOLS

The following sections describe the main information available for the tools and an overview of the inputs-outputs.

This section aims to provide the reader with the main characteristics of the tools in order to better understand the comparative tables included in the repository described in Section 3.

## <span id="page-10-0"></span>2.1.1. RETSCREEN EXPERT

### **General information and scope**

RETScreen Expert [\[2\]](#page-28-4) is a software package developed by the Government of Canada aimed at supporting designers in assessing the technical and financial viability of projects. It is an integrated tool for the energy performance calculation, comparison of technological scenarios and evaluation of the costs during the lifespan of the building.

The software is currently available in 36 languages, and it is structured in a set of worksheets, each one referred to a specific issue to be analysed and connected with a reference database of benchmarks from case studies, products, costs and climate data. The worksheets deal with energy,  $CO<sub>2</sub>$  emission, cost, financial and sensitivity/risk.

The Cost Analysis worksheet that is the main object of this review is structured in three (3) levels, from which the user can choose: from level 1 for an initial pre-feasibility study to level 3, where more detailed and higher accuracy information is required. This review is focused on level 3 (more detailed) cost analysis, implemented for residential or commercial buildings. Cost analysis is used to support the user in estimating costs associated with the proposed cases and solutions. These included costs dealing with the initial investment cost standpoint and from the annual /recurring cost standpoint, allowing the comparison of different scenarios. The user can refer to the RETScreen product database for supplier information in order to obtain reference prices or other information needed.

## <span id="page-10-1"></span>2.1.2. BLCC5

#### **General information and scope**

BLCC5 is the latest version of the Building Life-Cycle Cost (BLCC) program developed by the National Institute of Standards and Technology (NIST) of US. BLCC5 conducts economic analyses by evaluating the relative cost-effectiveness of alternative buildings and systems or components. It focuses on costs and benefits of energy and water conservation and renewable energy projects. In particular, it compares the life-cycle cost of two or more alternative designs solutions. BLCC5 contains four modules:

#### **Inputs and outputs summary**

As explained previously, the costs are analysed from the initial phase, also considering recurrent and annual costs. The initial costs include:

- (i) costs for preparing a feasibility study
- (ii) costs for performing the project development functions
- (iii) engineering costs (focused on design and energy system installations)
- (iv) construction costs for the balance of the system

The annual costs include:

- (i) operation and maintenance costs from the Energy Analysis previous worksheet
- (ii) costs concerning land lease, insurances, administrative matters.

Lastly, the user can define the annual savings (according to a reference case) and periodic costs of the project, as well as the disposal value at the end of the lifespan.

The cost evaluation process of the tool is completed with its Financial Analysis worksheet, where financial parameter user inputs are being displayed, such as inflation rate, discount rates, possible grants, taxes etc.

In the Financial Analysis sheet, RETScreen calculates different financial indicators for the evaluation of the project's viability, such as

- (i) Net Present Value (NPV)
- (ii) Annual Life Cycle Savings (ALCS)
- (iii) Benefit to Cost Ratio (B-C ratio)
- (iv) Internal Return Rate (IRR)
- (v) Cumulative cash flow.
- i. Federal Energy Management Program (FEMP): energy and water conservation and renewable energy projects under the rules of 10 Code of Federal Regulations (CFR) 436
- ii. Federal Analysis, Financed Project: For Federal projects financed by Energy Savings Performance Contracts or Utility Energy Services Contracts or even other financed investments in energy or water conservation

iii. OMB Analysis: For analysing. Cost-effectiveness, lease-purchase, internal government investment and asset sales

### **Inputs and outputs summary**

The project data required from the user of the tool include:

- i. general information (name, location, analysis type, etc.)
- ii. financial information (discount rates and conventions, base date and study length period)
- iii. contract-related costs, annually or non-annually recurring (base-year amounts, debt services, usage indices and so on)
- iv. energy and water costs (consumption, unit prices and escalations, demand charges, usage and disposal indices and so on)
- v. capital component costs (initial costs, replacement costs and annually or non-annually operating, maintenance and repair

#### (OM&R) costs, along with rates of increase,

residual values and base-year amounts)

All input data are entered for the base-case and the alternatives.

As far as concerns the outputs, the program calculates the lowest LCC of the alternative cases, as well as a supplementary set of financial data, such as

- (i) Net Savings (NS)
- (ii) Savings-to-Investment Ratio (SIR)
- (iii) Adjusted Internal Rate of Return (AIRR)
- (iv) Simple Payback (SPB)
- (v) Discounted Payback (DPB)

The LCC estimates and the additional measures are calculated in present-value dollars. LCC estimates are also reported as annualised costs where the entire stream of costs over the study period is ''levelized'' to an equal annual amount, including an ''interest" charge represented by the discount rate.

In all of the modules, the program also calculates energy savings in physical units as well as emissions reductions  $(CO_2, SO_2, NOx)$ .

### <span id="page-11-0"></span>**2.1.3. HARWARD LIFE CYCLE CALCULATOR**

#### **General information and scope**

The Harvard Life Cycle Costing Calculator [\[3\]](#page-28-5) was designed to aid Harvard decision makers in planning the expenditures dealing with new construction, renovation, equipment replacement, or any other project that needs investment. The calculator is based on an excel file. The methods used in the calculator correspond to ASTM Life Cycle Cost Analysis standards (Standard Practice for Measuring Life-Cycle Costs of Buildings and Building Systems) and assumptions are specific for Harvard case study: utility rates are forecasted by the campus services, and the discount rate used is Harvard's internal interest rate. By using standard methodologies and assumptions, individuals and organisations across Harvard can compare results. The criteria and assumptions used in the Harvard Life Cycle Costing Calculator are the following:

(i) 20-year project lifetime

(ii) Discount rate 8%, as recommended by the Finance Working Group and approved by the GHG Executive Committee

(iii) Harvard-specific utility rates and utility escalation rates; maintenance & material costs escalation rate 1.84%, utility escalation rate 4.33%

(iv) Expected inflation rate from the U.S Energy Information Administration to escalate maintenance and other recurring costs

(v) Harvard-specific GHG emission conversion factors

(vi) Use total project costs net of incentives (e.g. utility rebates)

#### **Inputs and outputs summary**

The information (inputs) requested from the user of the calculator are the following:

- (i) Project information (project name & type)
- (ii) Initial costs (aggregated: labour, materials, shipping, installations, all included as a total)
- (iii) Incentives (earnings from system installations/utilities)
- (iv) Replacement Costs & Expected life of the system to be replaced
- (v) Recurring operating Costs (materials and labour per year)
- (vi) Utility Annual Consumption (selection from embedded data based on location and unit or customised field)

All of the above-requested information is entered from the user for the base case as well as for the alternative(s).

The outputs exported from the Harvard calculator are summarised in the list right below:

- (i) Financial Costs (total lifecycle cost of ownership)
- (ii) Financial Savings (life cycle savings to ratepayer, life cycle net savings)

### <span id="page-12-0"></span>**2.1.4. UNIVERSITY OF CALIFORNIA LCC**

#### **General information and scope**

The Life Cycle Cost tool developed by the University of California [\[4\]](#page-28-6) is a simple excel file made to calculate the total life-cycle cost of a building. It is exclusively focused on costs related to the building envelope, the HVAC and electrical systems.

For the elements, the tool offers a repository of materials and equipment with their expected life and their annual maintenance. The user should select the building envelope type, HVAC system and lighting system from the embedded data and enter the installed costs information; the tool then automatically performs financial calculations for the selected components. There is also the possibility of user-defined data in the database of the systems and equipment.

The LCC tool from the University of California also includes a set of assumptions:

- (i) Electrical energy & natural gas costs and cost escalations (considered 0.12\$ per kWh and 0.75\$ per unit respectively)
- (ii) Discount rate (considered 7%)
- (iii) "Economic" life of the building (considered 50 years)
- (iv) Hours of operation of the building (considered 06:00 am to 10:00 pm, Monday to Friday).

#### **Inputs and outputs summary**

The information (inputs) requested from the user of the tool are the following:

(i) General information (project and building description, location, address and contacts)

- (iii) Investment Performance (first-year Utility Savings, Simple Payback Period, the first year Return on Investment, Savings-to-Investment ratio, Discounted Payback, Adjusted Internal Rate of Return)
- (iv) GHG Metrics (first year & life cycle savings, Investment Cost/GHG, NPV/GHG}
- (v) NPV over time graph

All of the above are presented for each alternative over the base case.

- (ii) Building envelope related (selection from the database or entering of the envelope components, installed costs and areas and also electrical energy/natural gas consumptions)
- (iii) HVAC & Lighting systems related (selection from the database or entering of the systems used, equipment replacement costs and electrical energy/natural gas consumptions)

All of the above input information can be entered into two alternatives.

The tool developers also recommend that annual energy consumptions shall be obtained utilising specific software programs, namely the Department of Energy (DOE-2), Trane Trace, Carrier Hap or EnergyPro. Anyway, also further tools are valuable in different countries.

As mentioned before, the tool automatically calculates financial elements, based on the equipment and systems integrated database sheet. The outputs of the tool are the following:

- (i) Replacement costs and factors for each component/system
- (ii) Annual costs for each component/system
- (iii) Present worth for each component/system
- (iv) Total LCC

## <span id="page-13-0"></span>2.1.5. SWEDEN LCC TOOL FOR PROCUREMENT

#### **General information and scope**

The LCC tool for procurement was developed by the National Agency of Public Procurement of Sweden, [\[5\]](#page-28-7) for supporting the procurement process carried out by contracting authorities and entities. Although a national government agency has developed the tool, it can be adopted widely, since it provides a quite general structure. Moreover, the tool can be used for products, services or works' life cycle costing, in order to have indications and scenarios of how those might affect the total cost. The tool is an excel file consisting of six (6) sheets:

- (i) Introduction sheet
- (ii) Calculation sheet, where the LCC analysis takes place
- (iii) Parameters explanatory sheet; in this sheet clarifications are being given concerning the parameters and the included data
- (iv) LCC Result sheet
- (v) Climate impact factors sheet
- (vi) Supplier response sheet; this sheet can be attached to the tender process

Some input information requested from the tool should be filled in from the contracting authority, while other from the supplier.

#### **Inputs and outputs summary**

The information (inputs) requested from the users of the tool are the following:

(i) Calculation conditions: this information shall be given by the contracting authorities and include the number of products, usage time,

## <span id="page-13-1"></span>2.1.6. SMART SPP LCC CO2 TOOL

#### **General information and scope**

SMART SPP LCC too[l \[6\]](#page-28-8) was developed in the contexts of the Intelligent Energy Europe project SMART SPP - "Innovation through sustainable procurement". More specifically, Ecoinstitute Barcelona with the support of ICLEI was involved in the setup process. This specific calculation tool was designed to assist in procurement decision making when tendering sustainable and innovative products and services. In this regard, it is reported in this analysis since it is adaptable also to analyse the LCC of buildings, even though in a simplified way. In fact, it allows the calculation of LCC and  $CO<sub>2</sub>$  emissions of

discount rate, type of energy and price, annual price change (optional), climate impact from energy consumption (optional) and financing cost if there are leasing or renting products.

- (ii) Investment costs per piece: these costs, and all of the rest mentioned from now, shall be given by the supplier. They include product price, cost of delivery, installation, operation start-up and adjustment costs.
- (iii) Operation and maintenance costs per piece: these include energy usage, costs for disposable supplies, services and maintenance costs, as well as labour costs
- (iv) Other costs: this category includes insurances and taxes or fees, renting or leasing costs, licences, disposal costs and residual values

The outputs exported from the LCC tool are the following:

- (i) Subtotals of each cost category, as they are given above
- (ii) Total Costs are given in present value
- (iii) Operating Costs per year
- (iv) Climate Impact per year
- (v) List of the most profitable alternatives given in descending order
- (vi) Graphic representation of total cost categories
- (vii)Graphic representation of energy usage and energy impact

different products or services and it permits their comparison. As for the software itself, it is an excel format file, containing multiple sheets for the calculations and other explanatory or helpful information. **Inputs and outputs summary**

Some input information requested by the tool (mostly financial) refer to the procurer, while the rest of the requested inputs can be entered from the supplier. When using the SMART SPP tool, one should enter the following information:

(i) *General information*: the user should enter the tender ID and select the location and the planning horizon from a drop-down menu. Other information needed are the discount rate, inflation rate, product offers, number of units to be purchased or leased and lifespan. Lastly, there is a CO<sup>2</sup> emission factor button linked to a database that the user can adapt for the  $CO<sub>2</sub>$  calculations.

- (ii) *LCC information*: this information contains acquisition costs, operation costs, maintenance costs, other kinds of costs and residual values. For each category, the user can enter annual aggregated costs or detailed ones. In the latter case, relocations to different sheets are available, where the user can define detailed costs, energy sources used, consumptions, emissions, relevant rates for the calculations, etc. In the "other" costs category, taxes, fees and subsidies shall be included.
- (iii) *CO<sup>2</sup> information*: the user should enter the total embedded emissions or detailed emissions; for the latter, one should enter the embedded emissions for production, transportation, installation and disposal. Annual emissions in the use phase,

## <span id="page-14-0"></span>**2.1.7. ECONCALC**

### **General information and scope**

EconCalc is an Excel-based tool aimed at comparing different energy concepts and design solutions regarding LCC. It is useful to support for evaluating the economic feasibility of different solutions on five building typologies, according to the use.

It is possible to define the level of the analysis (i.e. overall building and single construction element or design choice) and which is the focus (i.e. initial investment-, maintenance and overall costs). Moreover, it includes a light version with a simplified list of inputs that suits the early design stage.

The tool has a database of current energy prices that can be adjusted according to the inflation and it allows the user to include subsidies, incentives and residual values.

#### **Inputs and outputs summary**

The detailed version of the tool presents a structured datasheet that allows different levels of detail of the inputs. In particular, different sheets deals with:

as well as emission from electricity supply. Once again, there is a possibility of either aggregated or detailed inputs.

Outputs provided by the calculation tool are the following:

- (i) LCC results in net present value: total cost net value per offer, average annual costs per offer, total costs, the total cost per unit, the annual cost per unit, LCC costs per category (operation, maintenance, etc.) are available.
- (ii)  $CO<sub>2</sub>$  results: these include average annual emissions per offer & total emissions per offer.
- (iii) Graphical displays of results: diagrams representing cumulative costs per products and categories and total  $&$  annual  $CO<sub>2</sub>$  emissions per offer are available.
- (iv) Tenders evaluation sheet: this sheet can be used for evaluating the different offers to identify the economically most advantageous offer. The user needs to input award criteria and weighting schemes in order to use it.
	- Overall evaluation:
	- Energy prices and energy consumptions of the analysed variants: it also includes the PV production and related revenues and links to external databases with reference energy prices and CO2 emissions.
	- Economic and financial issues: possibility to perform a detailed analysis including potential revenues
	- Detailed costs of the structures and building elements and systems

As outputs for comparing the solutions, EconCalc includes:

- (i) price of energy saved (in comparison to a reference case representing a conventional base scenario)
- (ii) energy consumption
- (iii) the annuity profit for owner-occupied property. Capital value comparison.

## <span id="page-15-0"></span>2.1.8. GABI THINK STEP

### **General information and scope**

The University of Stuttgart with the collaboration of the spin-off partner PE International GmbH has developed the GaBi Software-System.

GaBi is a comprehensive tool facing different aspects of the building life cycle, supporting the users in-data modelling, administration, and evaluation at process, product, or organization level. In particular, it deals with the following topics:

- Life Cycle Assessment (LCA) according to ISO 14040/44
- Life Cycle Engineering (LCE)
- Product and Process Optimisation
- Design for Environment (DfE)
- Environmental Product Declarations (EPD)
- Sustainability Assessment environmental / economic / social

## <span id="page-15-1"></span>**2.1.9. LEGEP**

#### **General information and scope**

LEGEP's calculation system [\[7\]](#page-28-9) works in life cycle assessment and life cycle cost calculation in a parallel process. LEGEP can also be used to create the thermal insulation certificate. For the determination of the LCA and LCC, the results are calculates based on a component database.

The component database contains information on the lifecycle-related ecological and economic parameters of a specific design. These standard component assemblies can be adapted to the real building during the calculation process.

This makes it possible to make calculations regarding environmental impacts and costs in a high degree of detail already in the early planning phases. If you do not want to work with the predefined component assemblies, you can also create your components at any time.

The component assemblies can be divided into three levels:

- Component (with all layers, e.g., outer wall)
- Component layers (e.g., an inner layer, base layer, an insulation layer)
- material level

This structure makes it possible to calculate the LCC and LCA in an early planning phase based on generic data records. As the project progresses,

- Life Cycle Costing (LCC)
- Energy and Resource Efficiency Analyses
- Material Flow Analysis (MFA)
- Greenhouse Gas Accounting
- Sustainability Benchmarking

The tool GaBi is available in English, German and Japanese and it includes a comprehensive database with materials and product costs, LCA and carbon footprint of construction components.

In particular, the LCC module allows to calculate the cost related to all the phases of the element life cycle, including flow, machine and personnel costs. It is important to point out that the tool can be applied at both building and construction element level

specific materials/components can then be adapted to the actual design.

#### **Inputs and outputs summary**

The information (inputs) requested from the users of the tool are the following:

- (i) Building areas
- (ii) Building location
- (iii) Review period
- (iv) Interest rates
- (v) Price-increase rates
- (vi) Calculation under certification boundary conditions (DGBN / BNB)
- (vii) Components (from LEGEP database)
- (viii) Components surfaces

Outputs provided by the calculation tool are the following:

- (i) Life cycle costs (if desired, evaluated according to the certification constraints) graphically and numerically evaluated
	- a. Investment costs
	- b. Maintenance costs
	- c. Repair costs
	- d. Cleaning costs
	- e. Dismantling costs
- (ii) LCA results of the entered buildings (if desired, evaluated according to the certification

boundary conditions) evaluated graphically and numerically

- a. phases (A1-A3; B2, B4-B6, C3-C4, D)
- b. environmental impacts (GWP, ODP, POCP, AP. EP)

#### <span id="page-16-0"></span>2.1.10. LZK-TOOL ATP SUSTAIN

### **General information and scope**

The planning tool developed by ATPSustain [\[8\]](#page-28-10) should act as a decision-making basis for planners and builders. The tool is based on Excel and offers the possibility to have the differential life-cycle costs automatically evaluated.

This tool makes it possible to compare building constructions and or technical building installations with each other. This enables planners to quickly calculate the LCC with default settings in very early planning phases. In the further course of the project, the default settings can be replaced by detailed project-specific values.

Cost blur in early planning phases can be neglected by evaluating the difference in life-cycle costs. The most favourable variant is then evaluated using the differential life-cycle costs at the end of the analysis period.

#### **Inputs and outputs summary**

The information (inputs) requested from the users of the tool are the following:

(i) General information:

In order to obtain an expenditure adapted to the purpose of calculation, it is necessary to define the period under consideration, the price increases and the interest rates to be assumed for the calculation in agreement with the client.

(ii) LCC informations:

For the calculation of the LCC, information on investment costs and, if available, usage costs must be provided. To take the different planning statuses into account, you can use the tool to calculate in varying degrees of detail.

- c. resources (PEIne, PEIe, ADPE, ADPF, freshwater resources)
- (iii) Raw data of LCC and LCA by components including all subsequent elements for the use phase as Excel output for further evaluation

*LCC analysis in the preliminary design phase***:** to keep the level of detail as low as possible, the user can calculate utilisation costs with percentage deductions of the investment. Moreover, the user can specify different energy demand parameters and energy media to be able to estimate the energetic building operation. This form of analysis gives only a rough estimation of the expected life-cycle costs.

*LCC analysis in the design phase***:** To increase the input accuracy, the user can specify the investment costs at the material level and add information about the service live. One can also specify the values for maintenance, servicing- and cleaning costs. For this calculation method, specific cost parameters per component and their service lives are required. With these values, differences between the component material quality can be easily seen in the results. Another advantage of this detailed calculation method is that it simulates the real use (tenant changeover, etc.) to represent the results as realistically as possible.

Outputs provided by the calculation tool are the following:

- (i) Graphical evaluation of the life cycle costs in a line chart in which the break-even point and the differential costs in year 0 and at the end of the observation period are specified.
- (ii) Automatic output of an Executive Summary, at which all relevant results are briefly summarised.
- (iii) Automatic output of a planner document on which all input parameters and results are prepared numerically and graphically in report form.

## <span id="page-17-0"></span>3.COMPARATIVE ANALYSIS OF INPUTS AND OUTPUTS OF THE TOOLS

The first step leading to the comparative analysis actualisation was to define a well-organised approach to archive the tools and facilitate the comparison. In particular, the repository developed within the task is structured in three sections:

- (i) Inputs to be provided
- (ii) Output calculated
- (iii) Main features and functionalities.

The whole reasoning and framework towards the development of the repository are presented in detail in the following subchapters.

## <span id="page-17-1"></span>3.1. ANALYSIS OF INPUTS

This section includes a structured overview of the input categories requested from the analysed tools. The first decision criteria for adopting an LCC tool is the availability of information, thus using a more detailed tool in case of lacking inputs could not be cost-effective. In this context, having an overview of the level of detail requested by the tools is essential for deciding which tool suits the analysis.

### <span id="page-17-2"></span>3.1.1. FRAMEWORK OF ANALYSIS

In order to provide a clear overview of the cost information that the user of each tool is requested to enter as inputs, a structured categorisation of costs over the building life cycle is needed. In particular, the scheme of cost categories elaborated by the European Committee of Construction Economist (CEEC), was adopted. CEEC is a European non-profit organisation of construction economists that gather information, knowledge, practical experience and research in order to promote the best practices and establish common clear and operative guidelines across Europe. CEEC developed the so-called Code of Measurement for Cost Planning [\[21\]](#page-28-0), an overall standard basis for the sub-division of costs and measurement of basic quantities of buildings for European budgeting, comparison and analysis at management level. The code covers all the costs of building elements and the intangible cost categories, costs-in-use, as well as project funding. Although it provides an EUwide common approach and categorisation, needed for comparing costs at EU level, it allows to include also national specificities and local developments.

This is the reason why it was selected as a basis for the cost categorisation implemented into the input analysis. In particular, the main structure of the Code has been adopted as reference for CRAVEZero analysis. Moreover, specific additional inputs and fine-tuning have been done to

create the repository of user inputs, according to the specific needs of CRAVEZero project. Finally, the cost categories ultimately included in the input analysis are the following:

- (i) *Site acquisition*: this category contains all costs associated with the acquisition, purchase or lease of the project's site.
- (ii) *Project funding*: this category includes all financial information, possible grants and subsidies of the projects, as well as taxes on funding.
- (iii) *Construction costs*: those refer to all building cost inputs as well as to all external works costs.
- (iv) *Labour costs:* meaning costs and fees associated with labour in any part of the process.
- (v) *Incidental costs*: this category includes costs involved in the bidding process, ancillary costs and charges, as well as project budget risk allowances that the user might enter
- (vi) *Costs in use*: the category of those costs refer to maintenance, operation and end of life costs
- (vii)*Incentives:* possible building rentals or any other utility rebates that tools might take into consideration in the calculations

As for the other relevant data, the "basic quantities" inputs, they are presented as well below:

- Site, referring to site areas of the building
- Floor areas, referring to possible specific floor area information requests.
- Financial parameters such as financial rates and periods of study.

All tools require financial information with no exception, apart from the cases where specific rates are already implemented into the tools as assumptions.

As mentioned before, the cost input categories are broken down into specific sub-categories that allow for showing different detail levels of input information for each tool.

## <span id="page-18-0"></span>3.1.2. RESULTS-PRESENTATION: COMPARATIVE TABLE

The input structure described in the previous section was implemented in a comparative checklist elaborated in Excel environment. It represents the set of inputs requested by each tool, providing a clear overview and a straightforward and easy-toread repository. In particular,

[Table 2](#page-18-2) reports an overview of the inputs dealing with site acquisition and financing. From a general overview, RETScreen requests all the inputs

dealing with the initial cost&project financing. The other tools dealing with both of these topics, although with a lower level of detail and inputs, are BLCC5 and SMART SPP tool, while the Sweeden tool for LCC includes the project financing but does not allow to take into account the cost of the site acquisition. The other tools neglect entirely these two issues.

<span id="page-18-2"></span><span id="page-18-1"></span>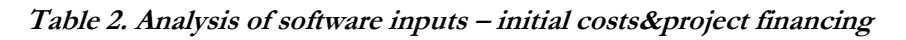

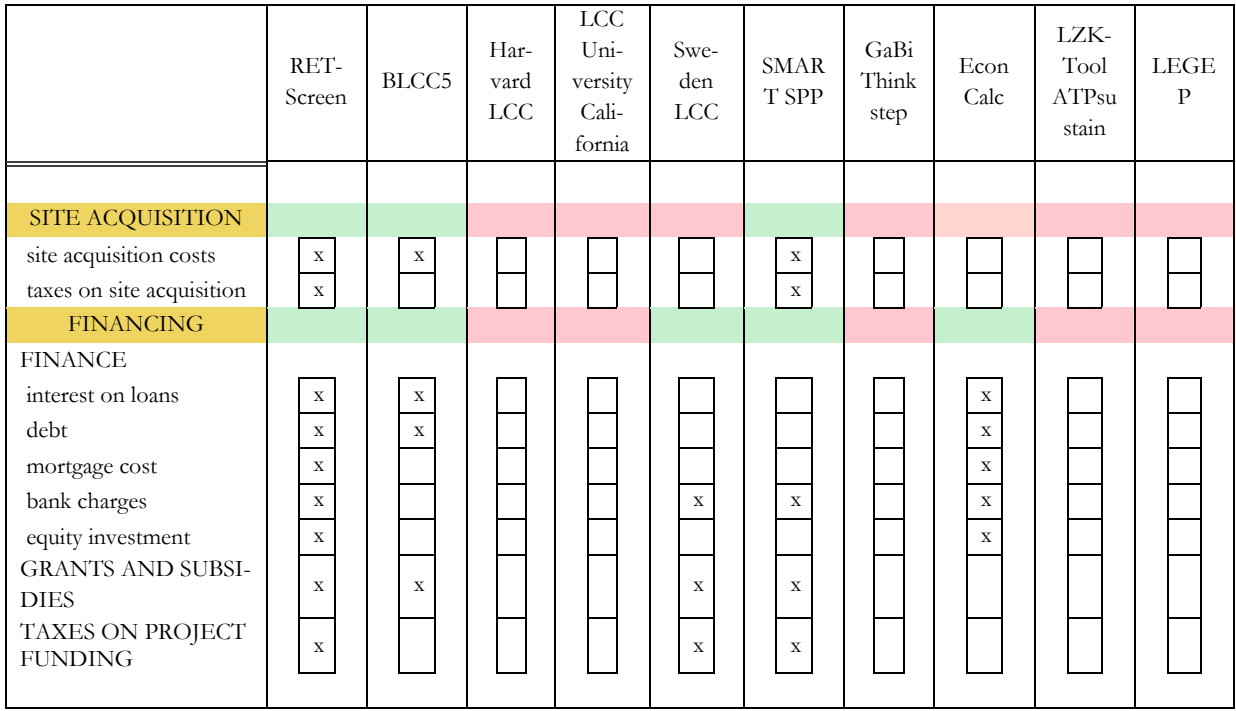

### **Table 3. Analysis of software inputs – Construction and operation costs**

<span id="page-19-0"></span>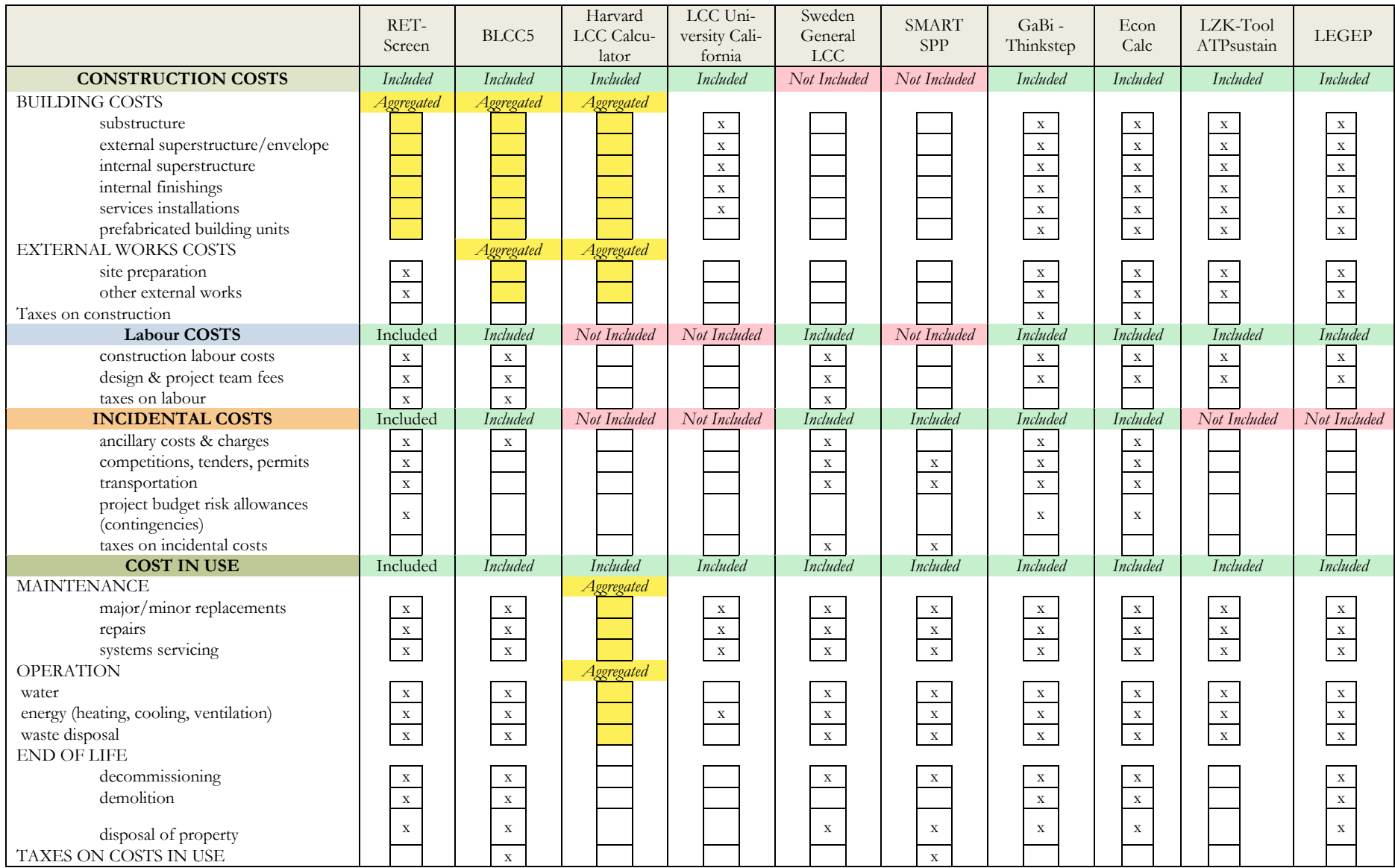

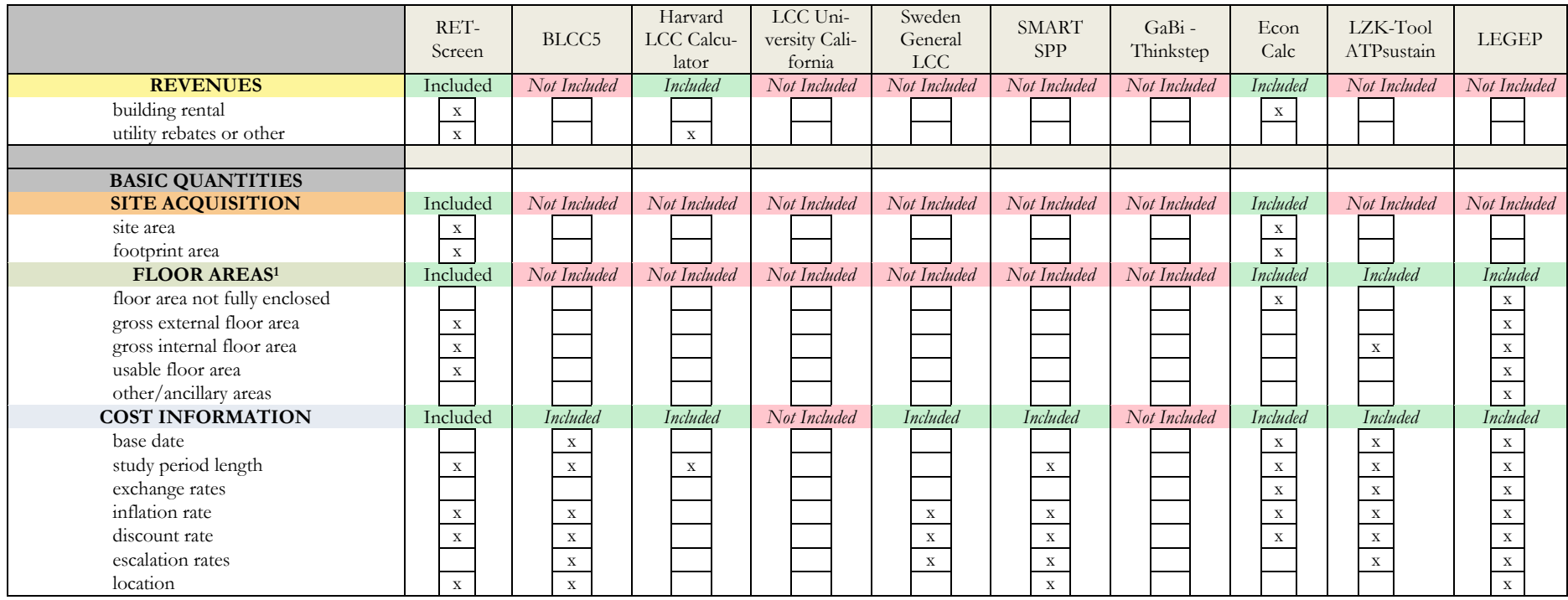

-

 $^{\rm 1}$  The definitions of the different floor areas are reported in Annex 1

[Table 3](#page-19-0) presents an overview of the analysed tools regarding information required for describing the construction and the operation phase. The yellow cells identify that the input is included in the tool, nevertheless it can be inserted only at aggregated level (i.e. at envelope/HVAC level and, in some cases, at whole building level) RETScreen is the most comprehensive tool, including most of the input analysed, as well as EconCalc, that require a high level of detail. In particular, RETScreen allows an aggregated implementation of the envelope and system cost, while EconCalc presents a dedicated sheet for including the detailed features of the building elements as well as the construction costs. Accordingly, the application of RETScreen and EconCalc suits a detailed level of design and very detailed evaluations, where there is a significant availability of information about the new building. In case of lack of data or uncertain inputs, other tools could suit more the analysis.

In particular, the tool developed by the Sweden government and the Smart SPP require a lower level of detail, since they have been developed for providing a quick evaluation of products and services for supporting the public administration in the decision-making process. They are not explicitly focused on buildings, but they represent suitable tools for preliminary evaluations and for comparing solutions at the early design stage. Moreover, the LCC elaborated by the University

of California and the Harvard LCC calculator suit the preliminary design and they are structured for the analysis of buildings. In particular, Harvard LCC required aggregated costs for both the construction and the operation phase.

The other tools present an average level of detail. Thus they can be adopted during the final design phase since they include a good insight of the construction costs (in case of BLCC5 the costs are aggregated, while the other tools are more detailed). None of them includes the site acquisition costs and does not allow to include revenues. Thus a comprehensive business plan cannot be prepared. [Figure 1,](#page-21-0) shows an overview of the level of detail of the tool, considering the suitability for the three design phases: early, definitive and executive. Although it is possible to apply all the tools during each design phase, it is essential to adopt the one better suiting the scope. For this purpose, the classification reported i[n Fig](#page-21-0)[ure 1](#page-21-0) is based on the required inputs. In fact, since the data collection for LCC evaluation is the most time-consuming activity, it is important to balance the effort according to the availability and detail of the information, strongly affected by the design stage.

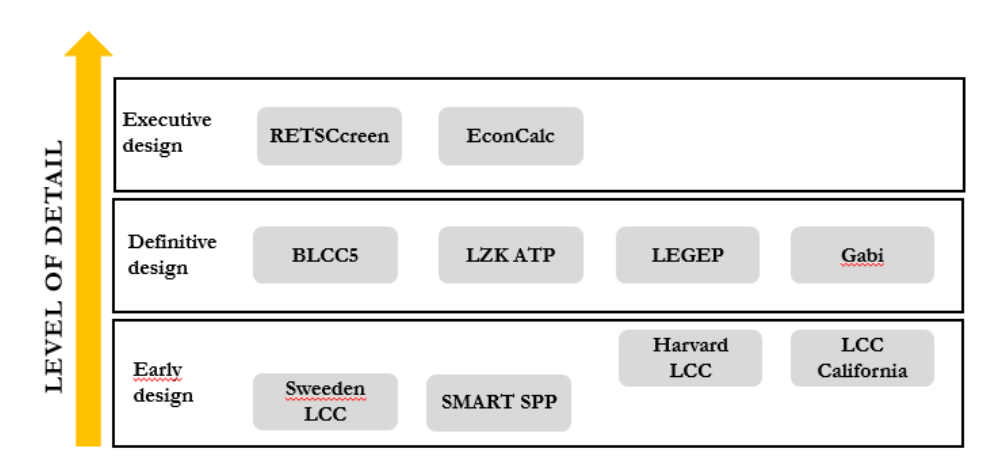

<span id="page-21-0"></span>*Figure 1. Overview of the level of detail of the tools* 

## <span id="page-22-0"></span>3.2. ANALYSIS OF OUTPUTS **3.2.1. FRAMEWORK OF ANALYSIS**

<span id="page-22-1"></span>Starting from the same reference [\[21\]](#page-28-0), the structure of the output analysis is implemented in a comparative check-list. In the case of outputs, the categorisation was more standard and had less variability and complexity compared to the case of inputs. After reviewing and browsing on the tools, making sample evaluations and trials, common output data were gathered and grouped into two categories:

- (i) **Financial outputs**, such as LCC costs, savings and any financial ratios indicating the feasibility of the projects analysed.
- (ii) **Energy-related outputs**; in this category, outputs associated with the environmental impact of the projects (both energy and  $CO<sub>2</sub>$ emissions) are listed, as well as energy costs and savings outputs.

Finally, to provide a comprehensive overview offered by the tools, additional uncommon outputs are listed.

## <span id="page-22-2"></span>**3.2.2. RESULTS-PRESENTATION: COMPARATIVE TABLE**

**[Table 4](#page-23-0)** reports the overview of the outputs provided by the analysed tools.

It can be seen that EconCalc and RETScreen provide a comprehensive overview regarding financial indicators, including the possibility to compare solutions regarding costs and benefits, calculating savings and the payback of the solutions. In this regard, EconCalc allows for a more detailed analysis, including also the discounted payback time and the return on the investment, while RETScreen calculated the yearly cash flow.

On the other hand, the tool developed by the University of California is the more synthetic one, calculating only one indicator, i.e. LCC.

LCC is a common output also for the other tools classified, in the previous section, as suitable for the early design stage. Moreover, the tool of the Sweden government and SMART SPP also evaluate the NPV of the solutions and, concerning

the energy-related issue, the savings and the climate impact regarding  $CO<sub>2</sub>$  emissions. It is important to point out that SMART SPP provide, as an output, the evaluation of the proposed solutions as decision support for assessing the cost-effectiveness in a tender process.

Despite the reduced number of inputs, Harward LCC provides a long list of outputs, regarding both energy and financial issues, comparable to the tools classified for final design.

In addition, as particular features to point out, BLCC5 also allows a more detailed evaluation of the polluting emissions  $(CO_2, SO_2, NOx)$  of the solutions, and Gabi can perform Monte Carlo simulations in order to provide a more comprehensive overview of the variability of the results according to the boundary conditions.

### **Table 4. Output overview of the analysed tools**

<span id="page-23-0"></span>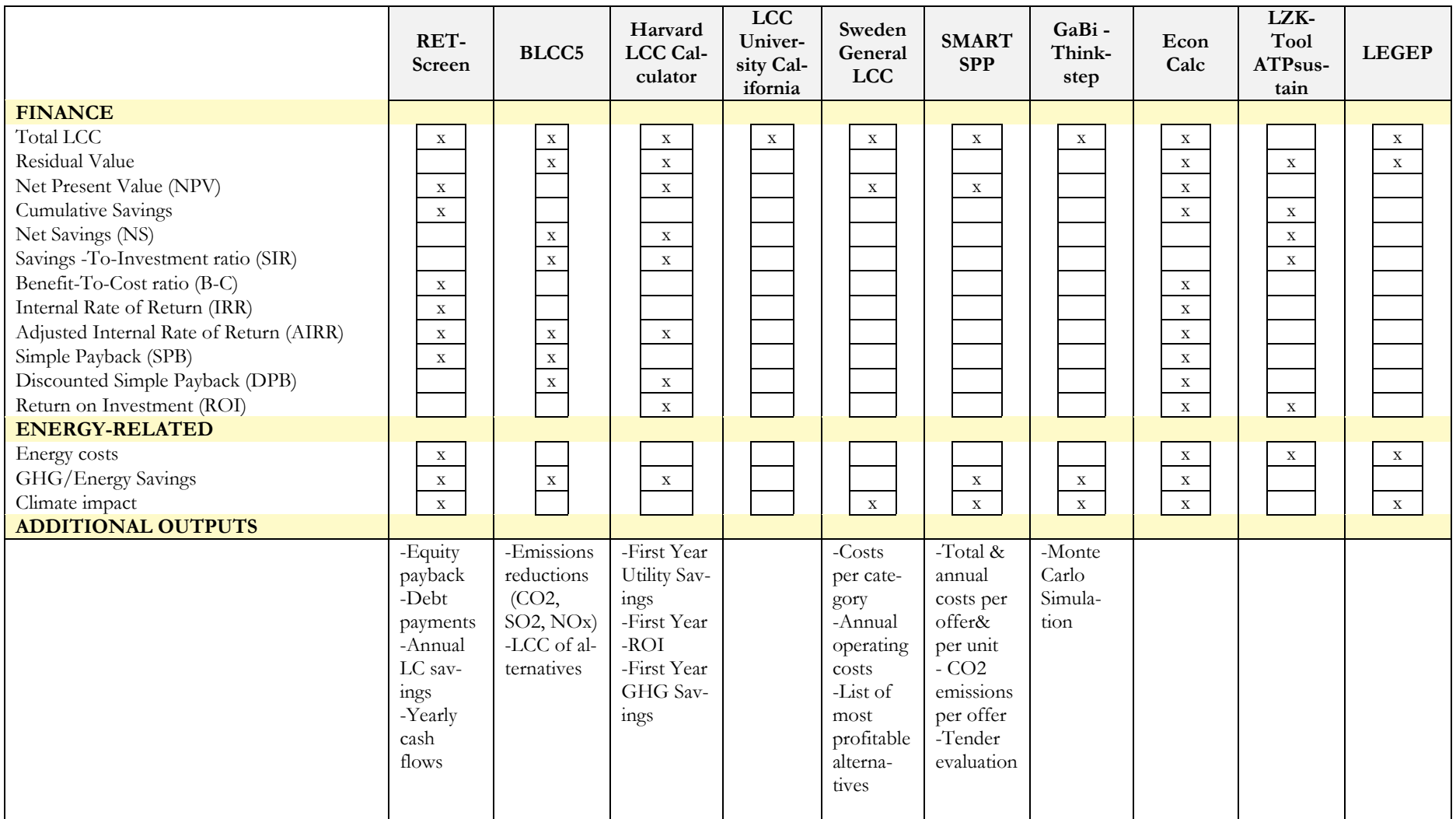

## <span id="page-24-0"></span>4.COMPARATIVE ANALYSIS OF FEATURES OF THE TOOLS

## <span id="page-24-1"></span>4.1. FRAMEWORK OF ANALYSIS AND CRITERIA OF EVALUATION

The third pillar of the repository of LCC tools is the analysis of the offered features. Considering that the comparison of the features is sometimes quite difficult since the tools have different structures and characteristic, three categories were identified:

- (i) Software interface and flexibility
- (ii) Data management
- (iii) Calculation and export

Accordingly, the repository includes a checklist assessing the compliance of each tool with the selected features. The following sections report a brief description of the categories and the related features.

### SOFTWARE INTERFACE & FLEXIBIL-ITY

The software interface is meant to be assumed as the basic screen of the tool with which the user interacts. This feature is evaluated according to the level of user-friendliness of each tool and the possible integration of any user support in them.

Flexibility refers to the capability of allocation of the tools (of costs or data in general) and to the possibility for the users to define specific values or adopt specific units. In lack of user-defined units, the user should consistently convert all entries manually to meet with the software-defined unit demands or inputs in general; that is evaluated as a non-flexible tool. Another important flexibility issue is the possibility to adapt the calculation to national context (e.g. currency, incentives, etc.) since it is one of the key features for a usable tool. Finally, the suitability for both the early design, that is the capacity of the tool to be quickly applied for having preliminary results and the renovation projects is assessed.

In order to summarise, the five features dealing with interface and flexibility are:

- (i) User-friendly orientation and user support
- (ii) Flexibility in data inputs and manual entries
- (iii) Transferability to national contexts
- (iv) Suitability for the early stage of planning
- (v) Suitability for renovation projects

### DATA & DATA MANAGEMENT

Under the criterion of "Data and Data Management", there are features concerning the integrated lifecycle data, databases and data management capacities of each software. In this regard, features dealing with embedded data play a key role in evaluating the capacities of each tool.

The analysed features for this category are the following:

- (i) Integration of databases: availability of databases linked to the tools
- (ii) Integration of case studies/templates: detailed information from examples and case studies already implemented in the tool
- (iii) Development of CBS (Cost Breakdown Structure): user support in the cost-breakdown.

#### CALCULATIONS AND EXPORTS

The final category evaluates the various ways in which the life cycle calculated results could be viewed, exported and manipulated. This includes the specification of data manipulation capabilities, such as uncertainty analysis, but also other capabilities of information utilisation, namely:

- (i) Total cost determination: the tool complies when it allows the calculation of the total LCC
- (ii) Generation of cost estimates: possibility to estimate the costs over a particular lifespan of the building
- (iii) Calculation of energy savings: comparison of the solutions and energy saving with a reference case
- (iv) Determination of high-cost contributors: identification of the main elements affecting the total LCC
- (v) Performance of uncertainty analysis: definition of ranges of uncertain boundary conditions to evaluate the effect on the results

(vi) Performance of sensitivity and risk analysis: possibility to evaluate how the boundary conditions (e.g. interest rate, cost of energy, etc.) affect the results

(vii) Capability of a graphical display of results (viii) Capability of comparison of results (ix) Capability of the creation of reports

## <span id="page-25-0"></span>4.2. RESULTS-PRESENTATION:-COMPARATIVE TABLE

.

The analysis of the features was implemented in the repository as an excel-comparative table; a checklist format was again selected for the documentation of each calculation tool's integrated features. **[Table 5](#page-26-0)** also reports the compliance of the tools with the selected features re, in order to rapidly give a visual overview. Nevertheless, for the selection of the most suitable tool, the user is invited to check which are the most significant features according to the purpose of the analysis.

[Table 5](#page-26-0) presents features of the analysed tools. Apart from RETScreen that results in the most comprehensive tool regarding features, the functionalities of the other tools are quite comparable, ranging from 41% to 59%. The two easiest tools, i.e. LCC of California University and Harward LCC, present the lowest compliance with the features, respectively 18% and 29%.

### **Table 5. Features of the analysed tools**

<span id="page-26-0"></span>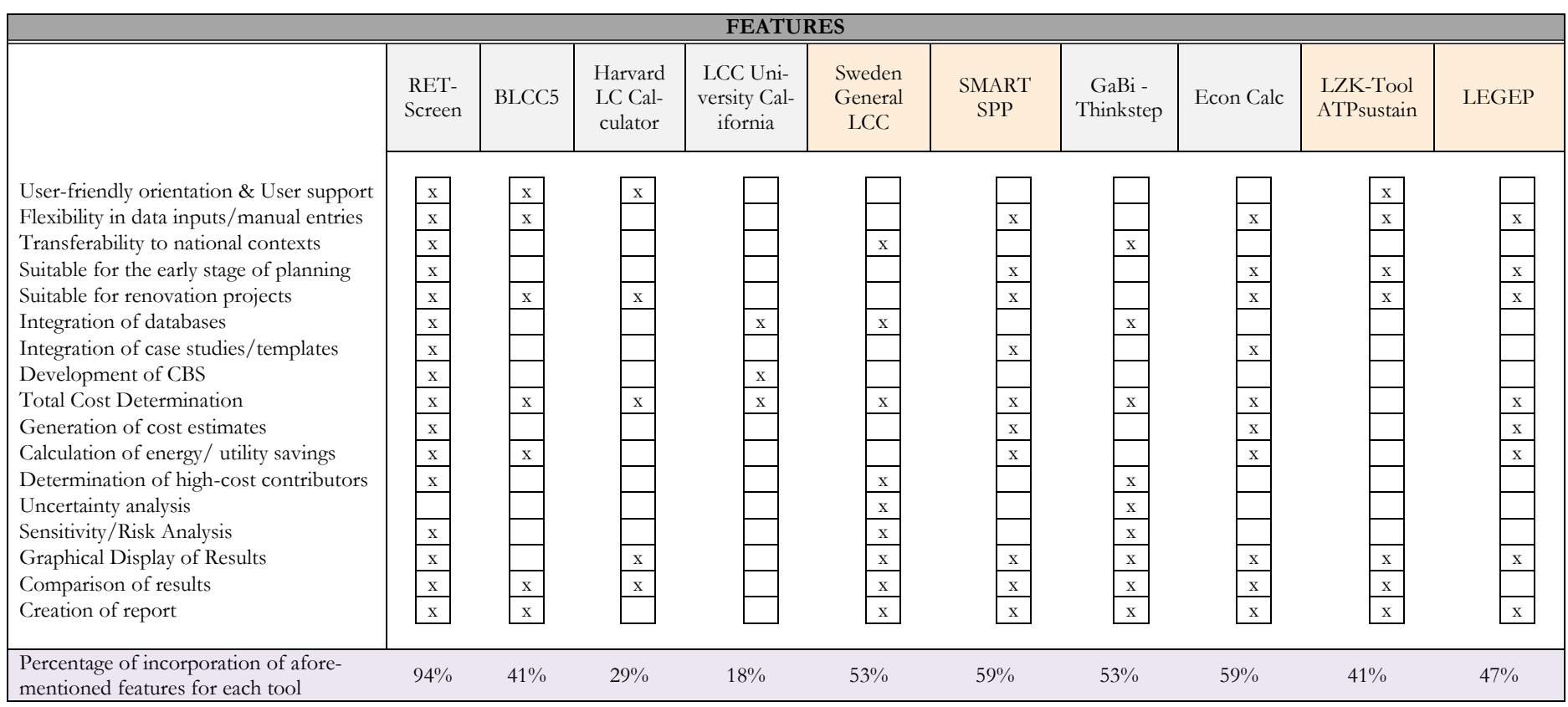

## <span id="page-27-0"></span>4.3. ADVANTAGES AND LIMITING FACTORS OF THE TOOLS

To give an additional perspective to the evaluation, during the reviewing process of the calculation tools, a category of advantages and limiting factors for the tools was also integrated into the analysis.

Below, **[Table 6](#page-27-1)** summarising table containing this supplementary information is presented.

| TOOL                                          | <b>ADVANTAGES</b> (+)                                | <b>LIMITING FACTORS (-)</b>                 |
|-----------------------------------------------|------------------------------------------------------|---------------------------------------------|
| <b>RETScreen</b>                              | Completeness of the tool                             | RETScreen expert available free of charge   |
|                                               |                                                      | only in a viewer mode                       |
|                                               | Flexibility – possibility to use the tool in several | Fee for using the complete version          |
|                                               | national contexts                                    |                                             |
| BLCC <sub>5</sub>                             | User support                                         | Location & currency limitation              |
|                                               | Flexibility                                          | Orientation towards Federal projects        |
|                                               | Satisfying amount of output information              | Not straightforward finance inputs          |
|                                               | Easy-to-read reports                                 | No integration of databases                 |
| <b>HARVARD</b><br><b>LCC</b>                  | User support                                         | Location (Harvard) constraints              |
|                                               | The inclusion of formulas and calculations           | Non-consideration of future investments     |
|                                               | explanations                                         | and expenditures                            |
|                                               | Satisfying amount of output information              | Non-calculation of utility/energy savings   |
|                                               | Consideration of GHG emissions and savings           | No integration of databases                 |
|                                               | Availability of graphical output                     |                                             |
| University of<br>California<br><b>LCC</b>     | Easiness                                             | Simplified approach                         |
|                                               | Inclusion of formulas implemented for discount       | Limited outputs                             |
|                                               | factors                                              |                                             |
|                                               | Integration of maintenance costs database            | Limiting the number of alternatives (2)     |
|                                               |                                                      | Limiting energy types and fuels (only       |
|                                               |                                                      | electricity and natural gas)                |
| <b>General LCC</b><br>tool for<br>procurement | User-friendliness                                    | Currency constraints                        |
|                                               | Possibility of multiple comparisons                  |                                             |
|                                               | Integration of environmental impact                  |                                             |
|                                               | Suitability for early stages of the procurement      |                                             |
|                                               | process and tenders                                  |                                             |
|                                               | Availability of graphical output                     |                                             |
| <b>SMART SPP</b><br><b>LCC</b>                | User-friendliness                                    | Limiting study length                       |
|                                               | Currency allocation                                  | Hard-to-input data (referring to emissions) |
|                                               | Incorporation of different kinds of emissions        | Restrictions on graphs (possibility of      |
|                                               |                                                      | display of up to 5 products at a time)      |
|                                               | Integration of embedded data                         |                                             |
|                                               | Integration of formulas used and conversion factors  |                                             |
|                                               | Possibility of multiple alternatives                 |                                             |
|                                               | Suitability for tender evaluation                    |                                             |
|                                               | Availability of graphical output                     |                                             |

<span id="page-27-1"></span>**Table 6. Advantages and limiting factors of the tools**

## <span id="page-28-2"></span>5.CONCLUSIONS

This report includes a significant amount of LCC tools summarising the main features, input-output list and capabilities. It represents an interesting overview for providing a designer with the key information to decide which tool better suits the needs of specific project evaluation. The analysis highlighted some standard features, like the suitability also for renovation projects (and not only for new constructions), detailed documentation for user support, possibility to compare different scenarios.

There are also a couple of limiting factors that occur, like the limitation of the study length (that is maximum 25 years) and the limitation of the currency. In fact, not all the tools allow to switch the currency, and this feature limits the wide applicability of the analysis.

Another significant result of this report is the identification of the uncommon features of the tool, that represent interesting development inputs for the CRAVEZero LCC tool.

In particular, the main identified ones are:

(i) the potential adaptation of the tool to national contexts,

- (ii) the possibility to generate a reliable cost estimation through reference databases for construction elements
- (iii) Identification of the elements and costs that mainly affects the LCC
- (iv) Suitability for early design (i.. possibility to simplify the building features and change the level of the analysis)
- (v) Sensitivity analysis of the inputs values

Moreover, although is explicitly indicated in the standard EN 15686-5 [\[9\],](#page-28-1) none of the analysed tools implement an algorithm to perform an uncertainty analysis, that would allow verifying the impact of uncertain input variables (e.g. interest rate, cost of maintenance, inflation) on the building life cycle costs.

This would be a key feature to be included in CRAVEZero tool and in the CRAVEzero pinboard, for providing the user with a higher awareness of the reliability of the results, and for identifying the most suitable design solutions according to the uncertain data.

## <span id="page-28-3"></span>6.REFERENCES

- <span id="page-28-0"></span>[1] European Committee of Construction Economist. *European Code of Measurement*, Version 1.2 (2014). Link: [https://www.ceecorg.eu/wp-content/uploads/2017/04/CEEC-Code-of-Measurement-for-Cost-Plan](https://www.ceecorg.eu/wp-content/uploads/2017/04/CEEC-Code-of-Measurement-for-Cost-Planning-2014-v1.2-04-01-16.pdf)[ning-2014-v1.2-04-01-16.pdf](https://www.ceecorg.eu/wp-content/uploads/2017/04/CEEC-Code-of-Measurement-for-Cost-Planning-2014-v1.2-04-01-16.pdf)
- <span id="page-28-4"></span>[2] Dr Roland R Clarke. 2009. *Presentation. Training Workshop: RETScreen for Assessing Renewable Energy Projects*
- <span id="page-28-5"></span>[3] Harvard University, Sustainability [Online]. Available: https://green.harvard.edu/topics/greenbuildings/life-cycle-costing
- <span id="page-28-6"></span>[4] Senthil Kumaran Durairaj, S.K. Ong, A.Y.C. Nee and R.B.H. Tan. (2002). *Evaluation of Life Cycle Cost Analysis Methodologies*
- <span id="page-28-7"></span>[5] The National Agency for Public Procurement. LCC tools [Online]. Available: <https://www.upphandlingsmyndigheten.se/en/subject-areas/lcc-tools/>
- <span id="page-28-8"></span>[6] SMART SPP EU. Guidance and tools developed through SMART SPP [Online]. Available: <http://www.smart-spp.eu/index.php?id=7633>
- <span id="page-28-9"></span>[7] Holger König, (2012). *LEGEP-Handbuch für die Gebäudezertifizierung*. WEKA MEDIA
- <span id="page-28-10"></span>[8] ATPsustain. *Eigene Entwicklung nicht Öffentlich zugänglich*
- <span id="page-28-1"></span>[9] EN 16586-5/2017. *Buildings and constructed assets -- Service-life planning -- Part 5: Life-cycle costing*

## <span id="page-29-0"></span>ANNEX 1: MAIN DEFINITIONS

- **Ancillary costs & charges**: general ancillary costs such as project management, documentation, legal fees in association with construction
- **CBS**: Cost Breakdown Structure
- **End of life**: cost of sale or other disposal of property, including decommissioning, disposal inspections, reinstatement to meet contractual requirements, demolition.
- **External superstructure/envelope**: envelope above the substructure; roofs, external walls, windows, doors; facade systems
- **Floor area not fully enclosed**: area of open sided balconies; canopies; covered walkways; fire escapes; open parking areas; usable roof areas; terraces
- **Footprint area**: area of the finished site (building footprint)
- **Gross external floor area**: all floor space which is covered and enclosed to its full height, including the area of basements, measured to the outside face of outside walls, excluding floor area not fully enclosed
- **Gross internal floor area**: all floor space which is covered and enclosed to its full height, including the area of basements, measured to the inside face of outside walls, excluding floor area not fully enclosed and excluding the area of the internal partitions
- **Internal finishings**: finishes; screeds; raised floors; panelling, cladding etc
- **Internal superstructure:** remaining superstructure; suspended floors, balconies, stairs; internal walls, partitions, columns, beams, windows, doors etc
- **LCOE**: Levelized Cost of Electricity
- **Other external works**: external service connections, drainage, external lighting, fencing etc
- **Other/Ancillary areas**: areas supplementary to the main function of the building
- **Services installations**: mechanical, electrical, power, lighting etc. systems installation
- Site acquisition costs: all costs associated with the acquisition, purchase or lease of the site & legal fees
- **Site area:** the area within the legal site boundaries measured on a horizontal plain and including areas of buildings, external works and untreated areas
- Site preparation: excavations, soil stabilisation works etc
- **Substructure**: all works up to the structural upper surface of the lowest floor slab; basement; foundations
- **Usable floor area**: internal net floor area (exluding the internal partitions)